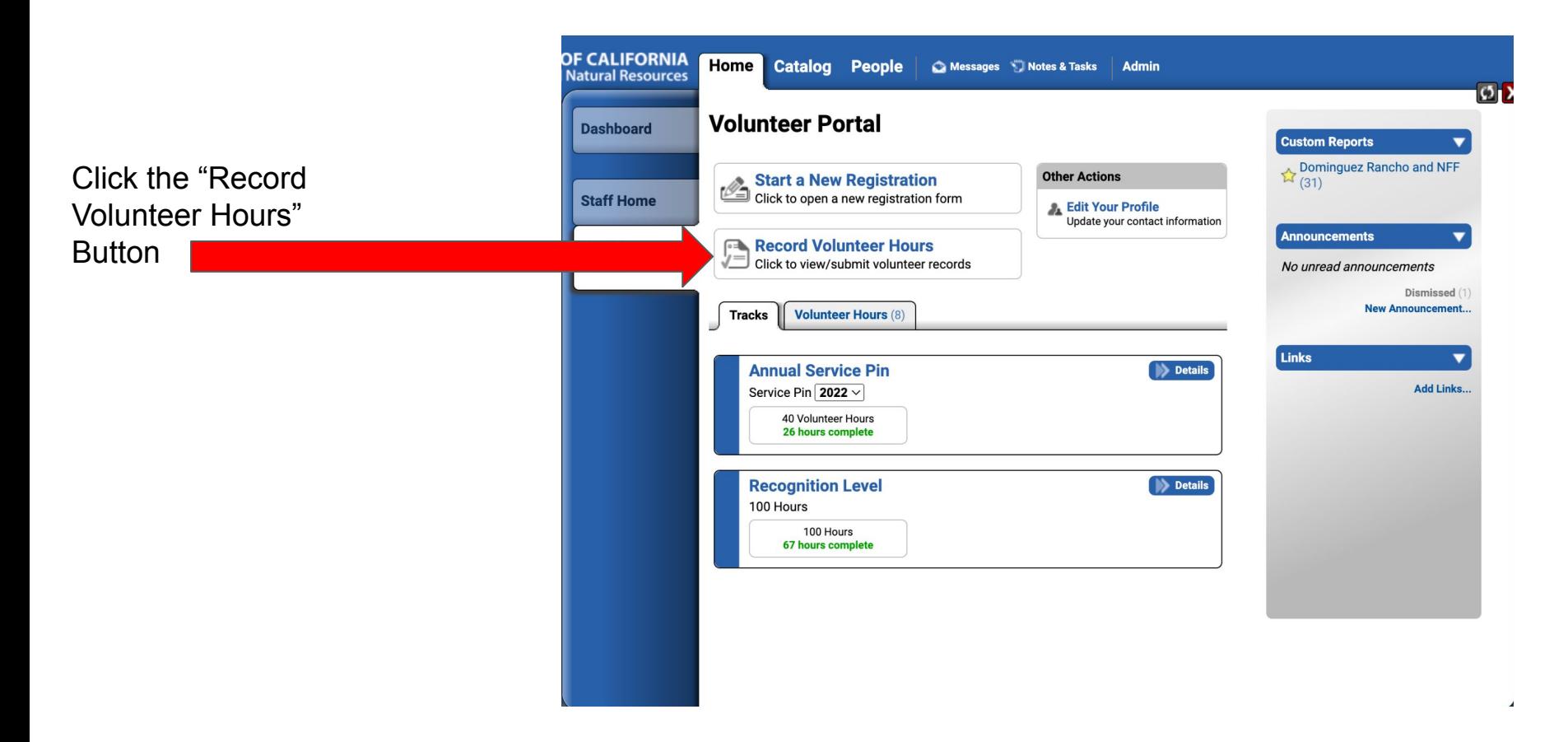

Click the "Add Volunteer Record"

**Button** 

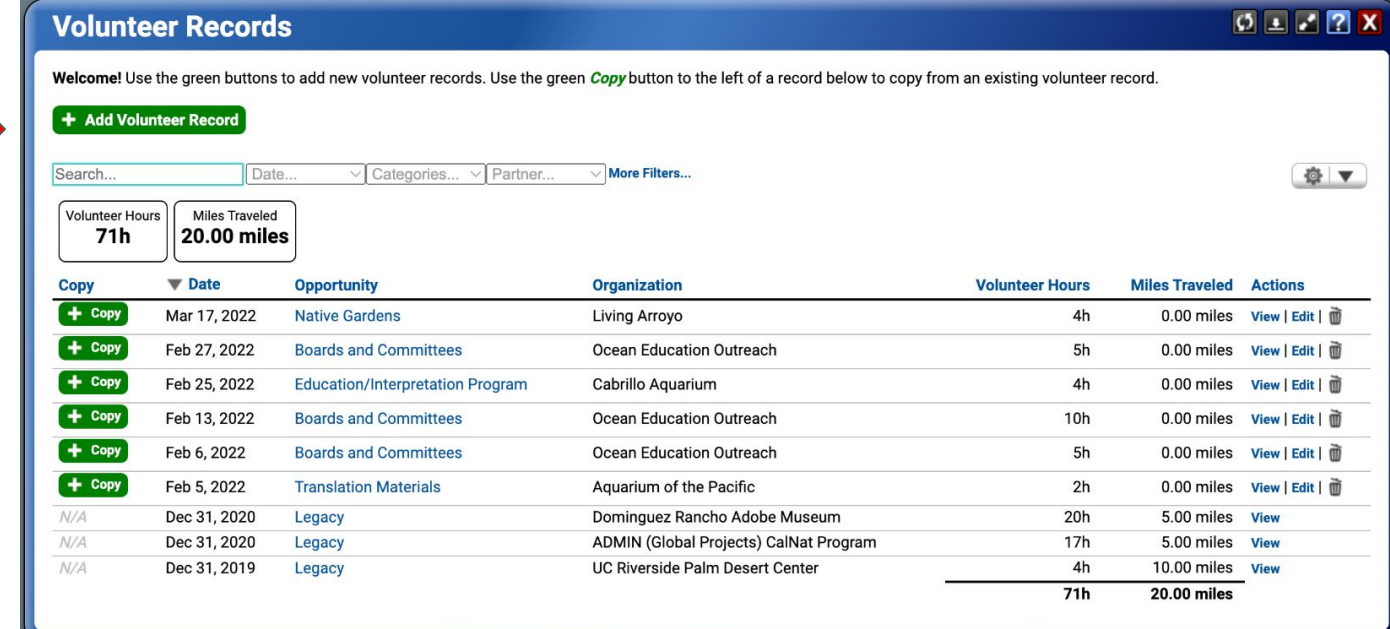

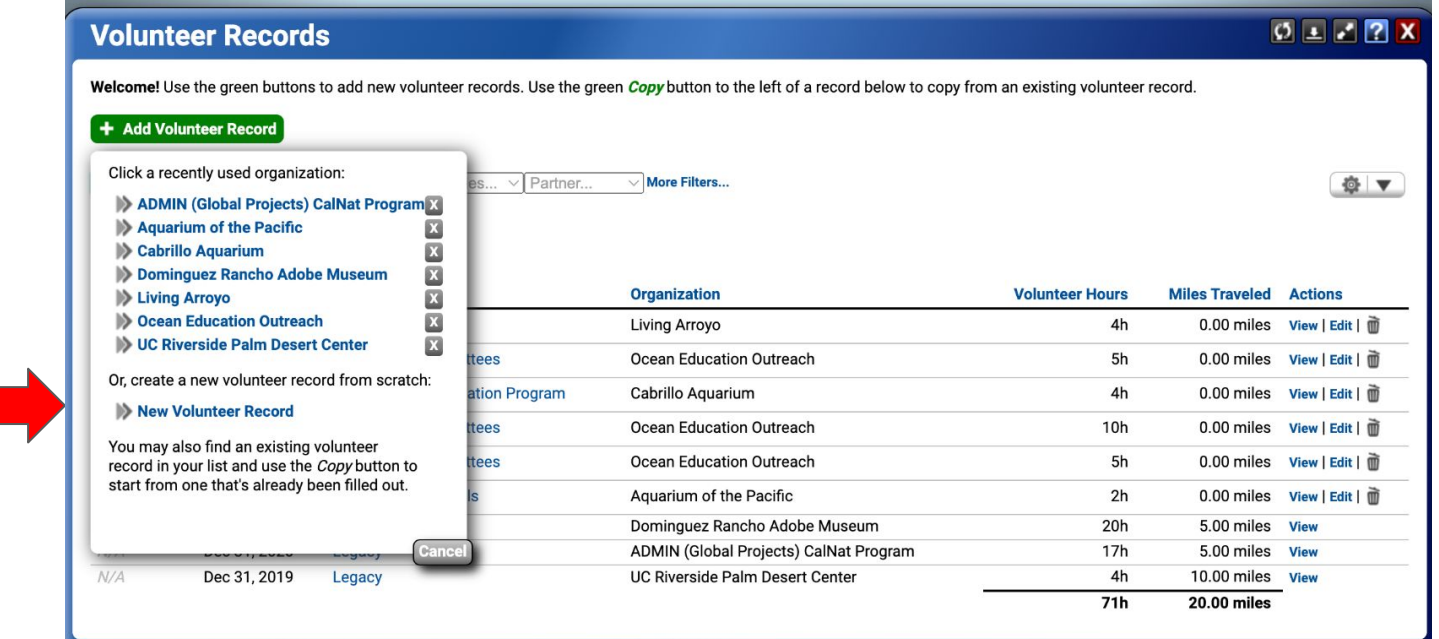

Click the "New Volunteer Record" Button

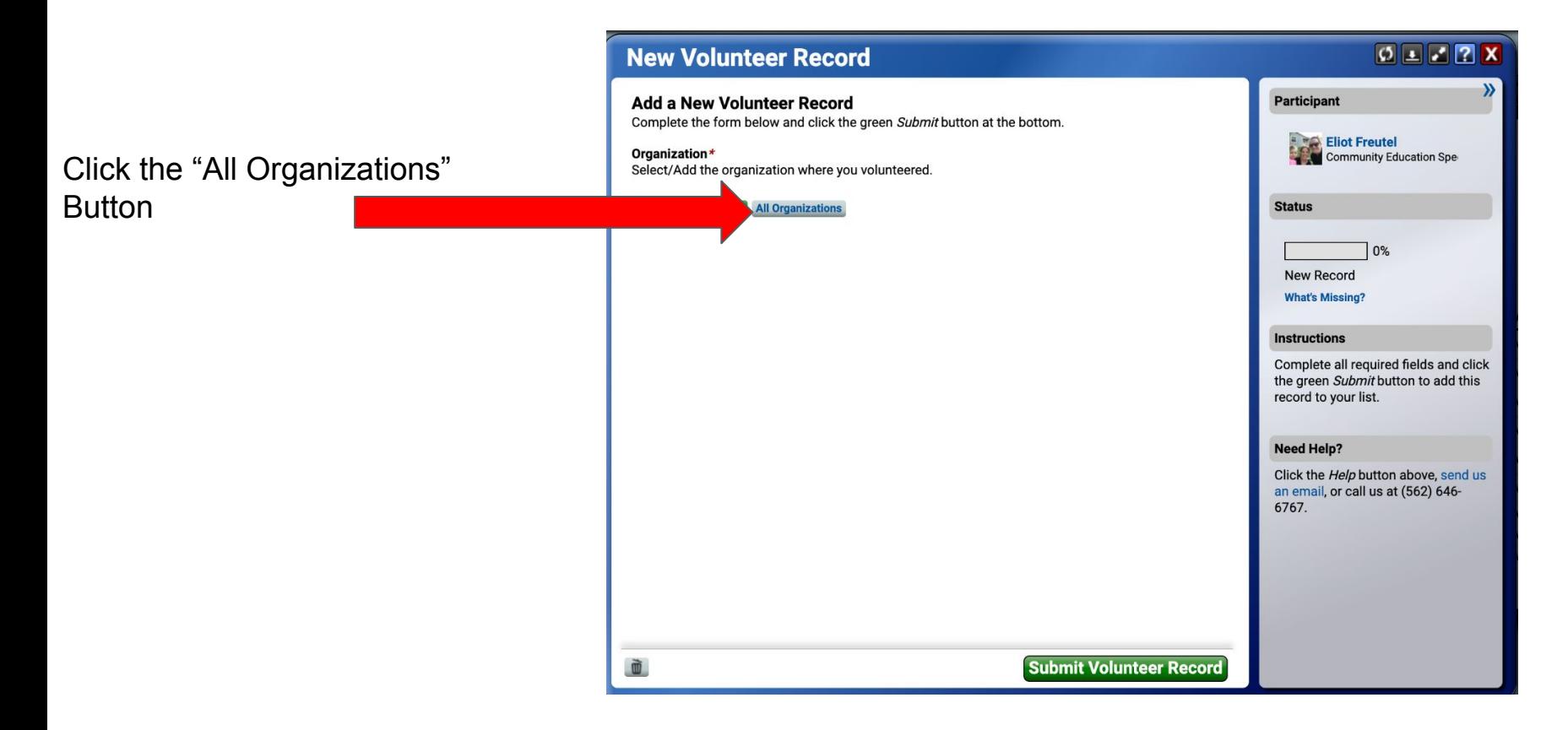

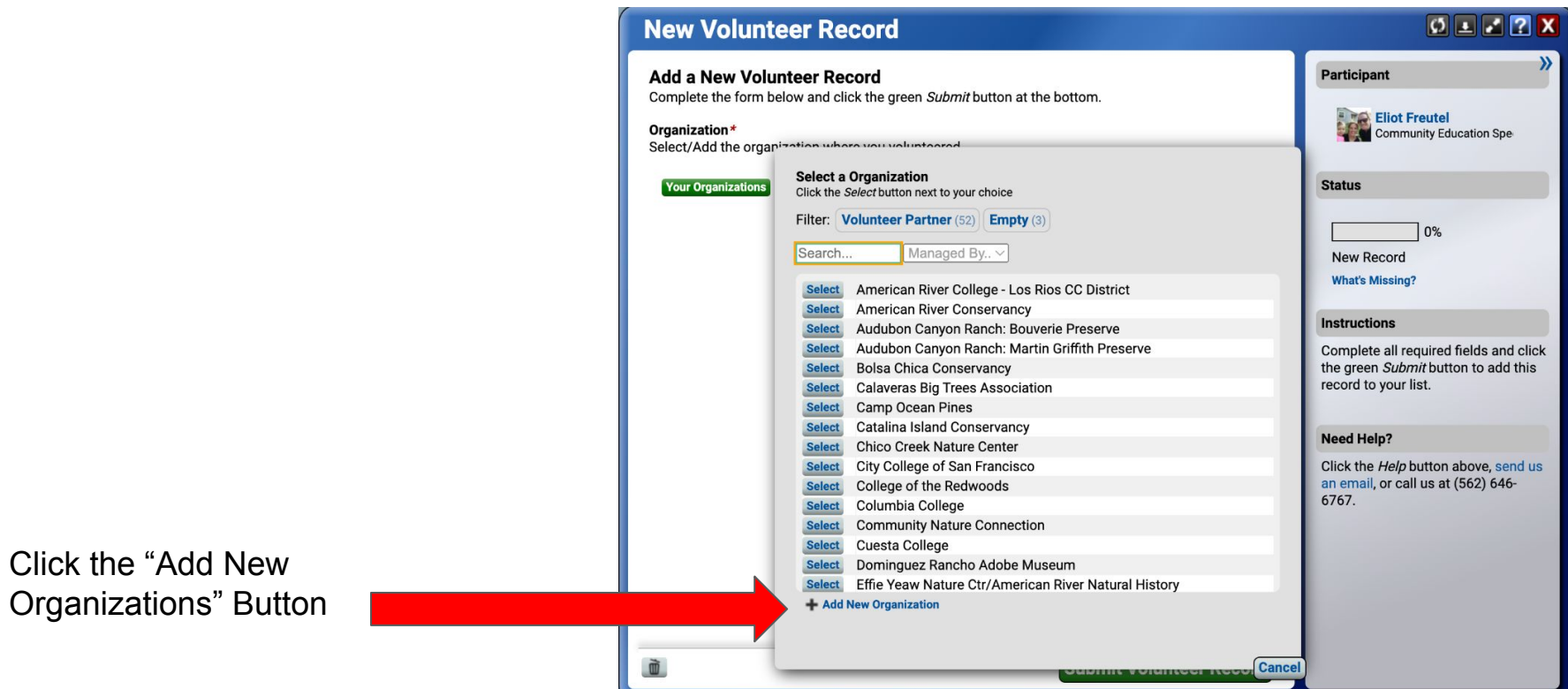

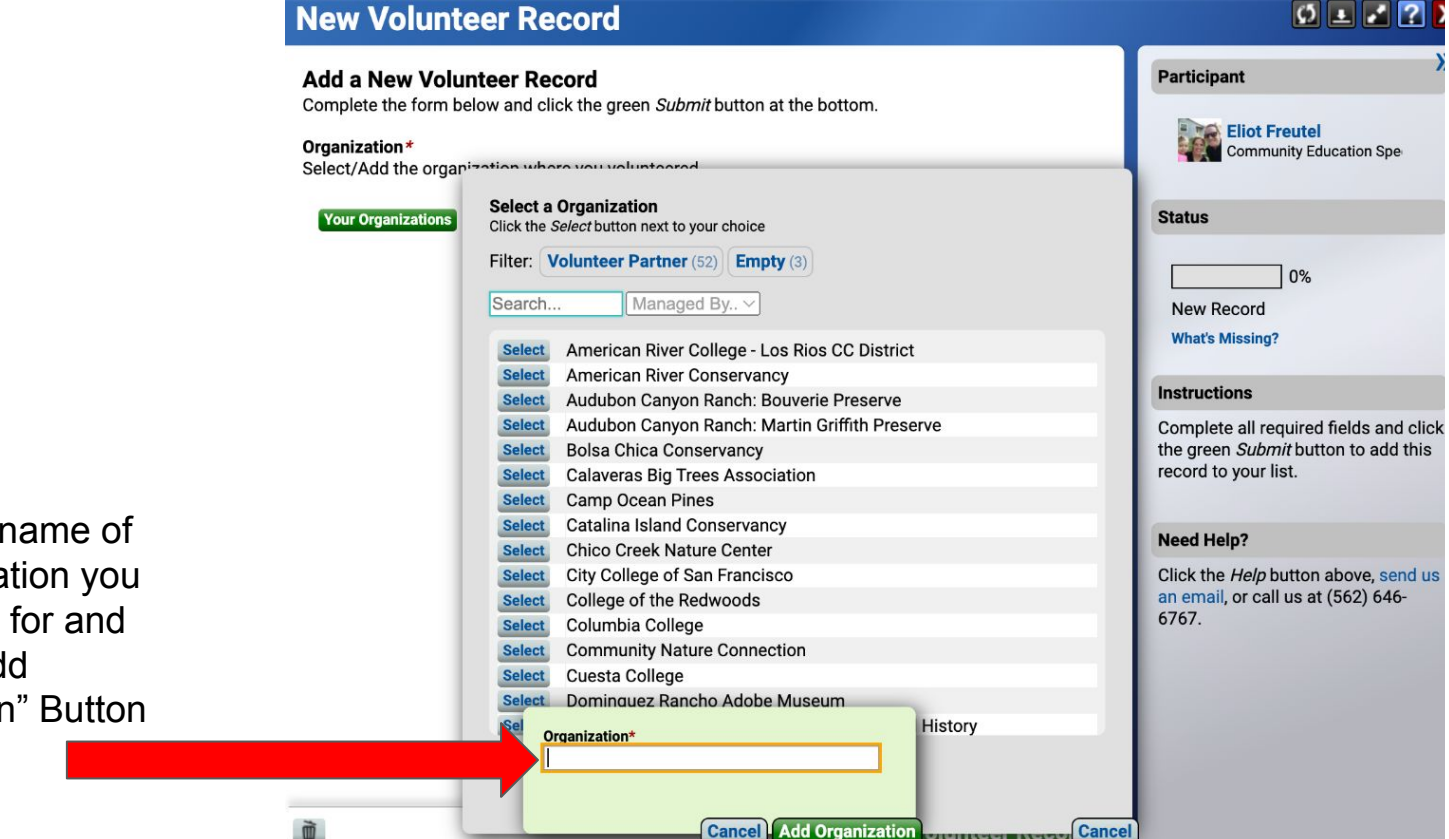

Type in the the organiza volunteered click the "Ad **Organization** 

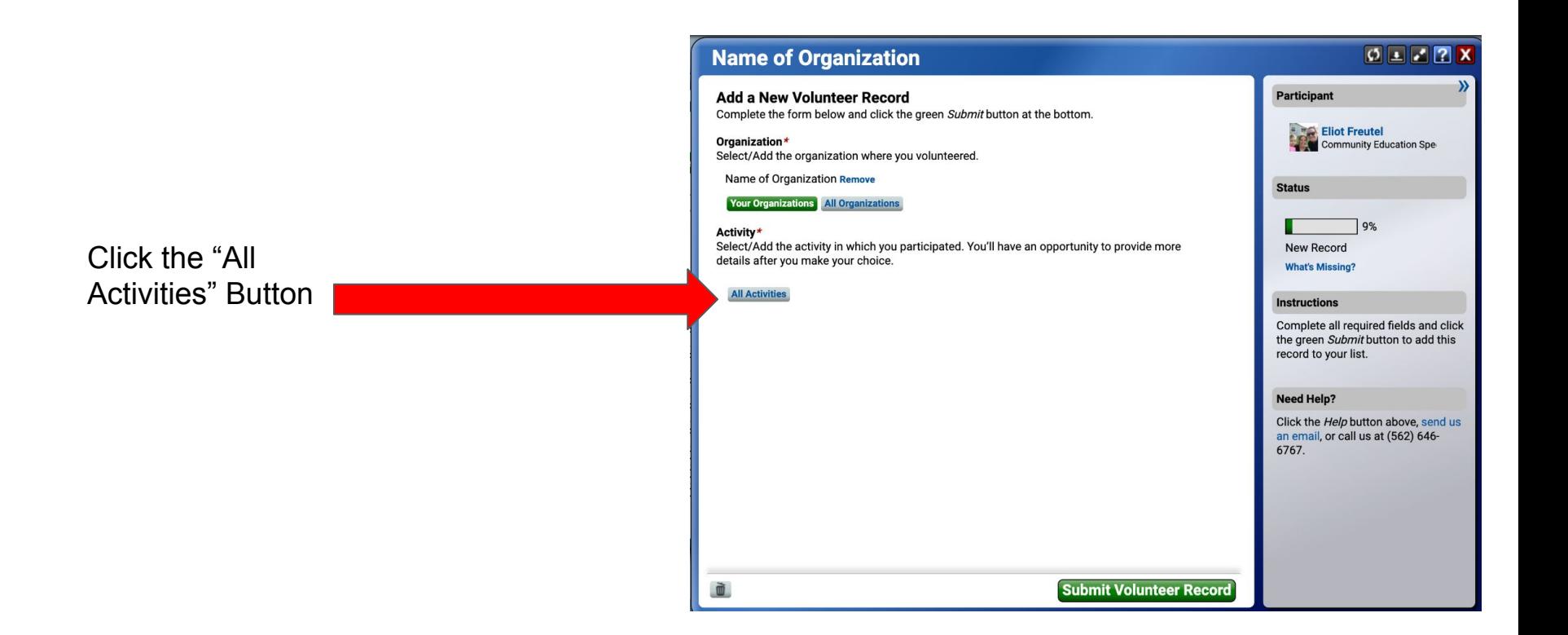

## Select the activity that best describes your volunteering record.

## Adding Volunteer Hours

#### $0$   $2$   $2$   $x$ **Name of Organization** )) Participant **Add a New Volunteer Record** Complete the form below and click the green Submit button at the bottom. Eliot Freutel Organization\* **Community Education Spe-**Select/Add the argenization where you valunteered **Select an Activity Status** Please try to select one of these options before you create a new service opportunity. Click the Select button next to your choice  $9%$ Ac Search. Category...  $S\epsilon$ rovide more **New Record** de **What's Missing? Select Bioblitz Boards and Committees Select Instructions Select Building/Woodwork Select Camera Trap** Complete all required fields and click **Capstone Project (Community Resilience & Adaptation)** the green Submit button to add this Select record to your list. **Select Capstone Project (Conservation/Restoration) Select Capstone Project (Education/Interpretation) Capstone Project (Environmental & Climate Justice) Select Need Help? Capstone Project (Participatory Science)** Select Click the *Help* button above, send us **Capstone Project (Program Support) Select** an email, or call us at (562) 646-**Select Clean-up Efforts** 6767. **Community Organizing Select Community Planning Select Conference Support Select Education/Interpretation Program Select Select Education Materials Production** + Other Activity **Cancel plunteer Record**

If you have just been added to the portal, record your capstone project as your first 8 hours.

# Adding Volunteer Hours

#### **Name of Organization** Participant **Add a New Volunteer Record** Complete the form below and click the green Submit button at the bottom. **Eliot Freutel** Organization\* **Community Education Spe-**Select/Add the argenization where you valunteered **Select an Activity Status** Please try to select one of these options before you create a new service opportunity. Click the Select button next to your choice  $9%$ Ac Search. Category...  $S\epsilon$ rovide more **New Record** de **What's Missing? Select Bioblitz Boards and Committees Select Instructions Select Building/Woodwork Select Camera Trap** Complete all required fields and click **Capstone Project (Community Resilience & Adaptation)** the green Submit button to add this Select **Capstone Project (Conservation/Restoration)** record to your list. **Select Select Capstone Project (Education/Interpretation) Capstone Project (Environmental & Climate Justice) Select Need Help? Capstone Project (Participatory Science)** Select Click the *Help* button above, send us **Capstone Project (Program Support) Select** an email, or call us at (562) 646-**Select Clean-up Efforts** 6767. **Community Organizing Select Community Planning Select Select Conference Support Education/Interpretation Program Select Select Education Materials Production** + Other Activity **Cancel plunteer Record**

 $0$   $2$   $2$   $x$ 

## **Clean-up Efforts**

## **Add a New Volunteer Record**

Complete the form below and click the green Submit button at the bottom.

## Organization\*

Select/Add the organization where you volunteered.

Name of Organization Remove

## **Your Organizations** All Organizations

## Activity\*

Select/Add the activity in which you participated. You'll have an opportunity to provide more details after you make your choice.

## **Clean-up Efforts Remove**

## **All Activities**

## **Description**

Use the provided

fields to describe your

and then click "Submit"

volunteering activity

**Volunteer Record"** 

In the box below you may find examples of activities that might occur with this volunteer service. Please edit the description to accurately reflect your volunteer service.

Removed 20 pounds of trash from local beaches

**Nultipla Dave** 

### **Categories**

**Conservation/Restoration** 

Service Date\* When did you volunteer?

Date

More Below - Scroll Down |

## $0$   $1$   $2$

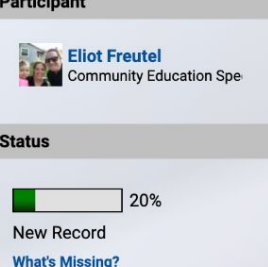

## **Instructions**

 $B = 1$ 

Complete all required fields and click the green Submit button to add this record to your list.

## **Need Help?**

Click the Help button above, send us an email, or call us at (562) 646-6767.

**Submit Volunteer Record**